## Create simple login page in Android Studio

- 1- Open the Android studio software.
- 2- Open a new project, (**File New New Project**)
- 3- Select the **EmptyActivity.**
- 4- Set the project name , location, and select Kotlin language.
- 5- From palette panel, add a button, Password and Email.
- 6- Set the hint of the Email to username, and assign an ID for it.
- 7- Set the hint of the password to pass and assign an ID for it.
- 8- Set the button name to Login and assign an ID for it.
- 9- In the main activity, write a code to check the entered text to the username and password,

if it matches then shows a massage to the status as "Logged in successfully ", otherwise

"Login fail".

## **Hint Code**

```
buttonlg.setOnClickListener {
var status= if (usernamee.text.toString().equals("mobina.beheshti") && 
pass.text.toString().equals("123mb"))
         "Logged In Successfully" else "LogIn Fail"
     Toast.makeText( this , status, Toast.LENGTH_SHORT).show()
}
```
An Android Toast is a small message displayed on the screen, similar to a tool tip or other similar popup notification. A **Toast** is displayed on the main content of an activity, and only remains visible for a short time period.

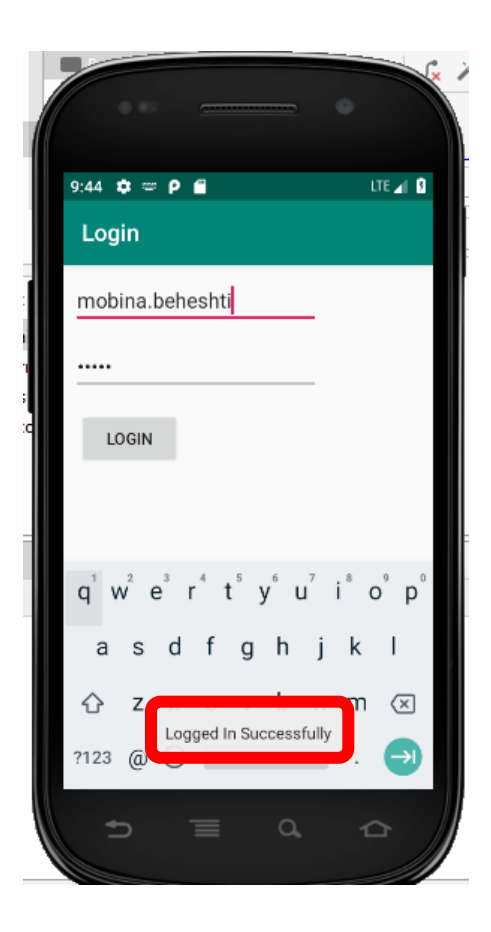

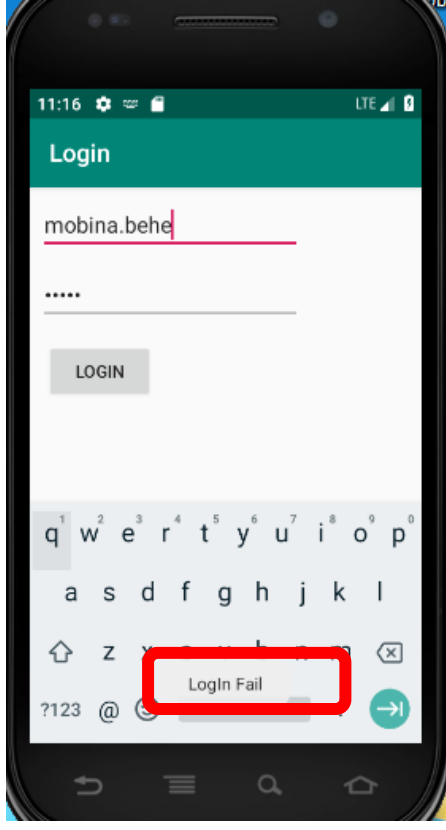